# **dask-imread Documentation**

*Release 0.1.0+0.gf105770.dirty*

**John Kirkham**

**Jun 12, 2017**

## **Contents**

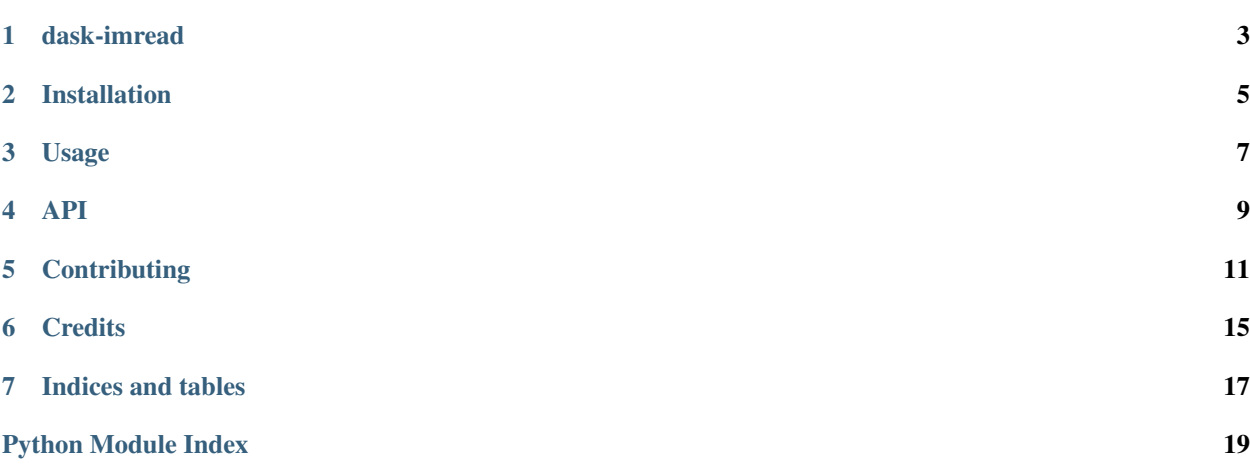

Contents:

## dask-imread

<span id="page-6-0"></span>A library for loading image data into Dask

- Free software: BSD 3-Clause
- Documentation: [https://dask-imread.readthedocs.io.](https://dask-imread.readthedocs.io)

### **Features**

• TODO

## **Credits**

This package was created with [Cookiecutter](https://github.com/audreyr/cookiecutter) and the [dask-image/dask-image-cookiecutter](https://github.com/dask-image/dask-image-cookiecutter) project template.

### Installation

### <span id="page-8-0"></span>**Stable release**

To install dask-imread, run this command in your terminal:

**\$** pip install dask-imread

This is the preferred method to install dask-imread, as it will always install the most recent stable release.

If you don't have [pip](https://pip.pypa.io) installed, this [Python installation guide](http://docs.python-guide.org/en/latest/starting/installation/) can guide you through the process.

#### **From sources**

The sources for dask-imread can be downloaded from the [Github repo.](https://github.com/dask-image/dask-imread)

You can either clone the public repository:

**\$** git clone git://github.com/dask-image/dask-imread

Or download the [tarball:](https://github.com/dask-image/dask-imread/tarball/master)

**\$** curl -OL https://github.com/dask-image/dask-imread/tarball/master

Once you have a copy of the source, you can install it with:

```
$ python setup.py install
```
Usage

<span id="page-10-0"></span>To use dask-imread in a project:

**import dask\_imread**

### API

## <span id="page-12-2"></span><span id="page-12-1"></span><span id="page-12-0"></span>**dask\_imread package**

dask\_imread.**imread**(*fname*, *nframes=1*) Read image data into a Dask Array.

Provides a simple, fast mechanism to ingest image data into a Dask Array.

**Parameters** 

- **fname**  $(str) A$  glob like string that may match one or multiple filenames.
- **nframes** (int, optional) Number of the frames to include in each chunk (default: 1).

Returns array – A Dask Array representing the contents of all image files.

Return type dask.array.Array

## **Contributing**

<span id="page-14-0"></span>Contributions are welcome, and they are greatly appreciated! Every little bit helps, and credit will always be given. You can contribute in many ways:

## **Types of Contributions**

#### **Report Bugs**

Report bugs at [https://github.com/dask-image/dask-imread/issues.](https://github.com/dask-image/dask-imread/issues)

If you are reporting a bug, please include:

- Your operating system name and version.
- Any details about your local setup that might be helpful in troubleshooting.
- Detailed steps to reproduce the bug.

#### **Fix Bugs**

Look through the GitHub issues for bugs. Anything tagged with "bug" and "help wanted" is open to whoever wants to implement it.

#### **Implement Features**

Look through the GitHub issues for features. Anything tagged with "enhancement" and "help wanted" is open to whoever wants to implement it.

#### **Write Documentation**

dask-imread could always use more documentation, whether as part of the official dask-imread docs, in docstrings, or even on the web in blog posts, articles, and such.

#### **Submit Feedback**

The best way to send feedback is to file an issue at [https://github.com/dask-image/dask-imread/issues.](https://github.com/dask-image/dask-imread/issues)

If you are proposing a feature:

- Explain in detail how it would work.
- Keep the scope as narrow as possible, to make it easier to implement.
- Remember that this is a volunteer-driven project, and that contributions are welcome :)

### **Get Started!**

Ready to contribute? Here's how to set up *dask-imread* for local development.

- 1. Fork the *dask-imread* repo on GitHub.
- 2. Clone your fork locally:

\$ git clone git@github.com:your\_name\_here/dask-imread.git

3. Install your local copy into an environment. Assuming you have conda installed, this is how you set up your fork for local development (on Windows drop *source*). Replace *"<some version>"* with the Python version used for testing.:

```
$ conda create -n dask-imreadenv python="<some version>"
$ source activate dask-imreadenv
$ python setup.py develop
```
4. Create a branch for local development:

\$ git checkout -b name-of-your-bugfix-or-feature

Now you can make your changes locally.

5. When you're done making changes, check that your changes pass flake8 and the tests, including testing other Python versions:

```
$ flake8 dask_imread tests
$ python setup.py test or py.test
```
To get flake8, just conda install it into your environment.

6. Commit your changes and push your branch to GitHub:

```
$ git add .
$ git commit -m "Your detailed description of your changes."
$ git push origin name-of-your-bugfix-or-feature
```
7. Submit a pull request through the GitHub website.

## **Pull Request Guidelines**

Before you submit a pull request, check that it meets these guidelines:

- 1. The pull request should include tests.
- 2. If the pull request adds functionality, the docs should be updated. Put your new functionality into a function with a docstring, and add the feature to the list in README.rst.
- 3. The pull request should work for Python 2.7, 3.4, 3.5, and 3.6. Check [https://travis-ci.org/dask-image/](https://travis-ci.org/dask-image/dask-imread/pull_requests) [dask-imread/pull\\_requests](https://travis-ci.org/dask-image/dask-imread/pull_requests) and make sure that the tests pass for all supported Python versions.

## **Tips**

To run a subset of tests:

\$ py.test tests/test\_dask\_imread.py

**Credits** 

## <span id="page-18-0"></span>**Development Lead**

• John Kirkham, Howard Hughes Medical Institute [<kirkhamj@janelia.hhmi.org>](mailto:kirkhamj@janelia.hhmi.org)

## **Contributors**

None yet. Why not be the first?

Indices and tables

- <span id="page-20-0"></span>• genindex
- modindex
- search

Python Module Index

<span id="page-22-0"></span>d

dask\_imread, [9](#page-12-1)

## Index

### D

dask\_imread (module), [9](#page-12-2)

### I

imread() (in module dask\_imread), [9](#page-12-2)